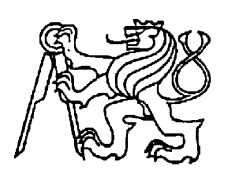

**Středoškolská technika 2013**

**Setkání a prezentace prací středoškolských studentů na ČVUT**

# **Řídicí jednotka pro světelné efekty**

**Jakub Bröckl**

## **Vyšší odborná škola a Střední průmyslová škola, Šumperk, Gen. Krátkého 1, 787 29 Šumperk**

## **ANOTACE:**

Práce se zabývá problematikou ovládání a konfigurace elektroniky přes webové rozhraní.

Jedná se o elektronický přípravek, nebo chcete-li elektronickou stavebnici s rozsáhlými možnostmi úprav na požadované řešení, bez nutnosti zásahu do hlavní desky, díky modulárnímu uspořádání.

Následně řeší konstrukci webového serveru pomocí modulu Nano SocketLAN od výrobce Connect one, dále jeho možnosti a nastavením.

**Klíčová slova**: ovládání; web server; elektronika; stavebnice; světelné efekty;¨

## **ANNOTATION:**

The project deals with issues control and configuration electronics through web interface.

It is an electronic product, or if you want an electronic kit with extensive modifications to the desired solution, without the changes of main board, thanks to the modular structure.

Then solve construction Web server using the Nano SocketLAN module by the Connect one, as well as its possibilities and settings.

**Key words**: controlling; web server; electronics; kit; light effects;

## **1. ÚVOD**

 Prvotním plánem bylo ovládání a konfigurace elektroniky pomocí FICM (Full Internet Controller mode) a s jeho pomocí vytvořit malý webový server, ovládající a monitorující přes www stránky 16 I/O pinů a vstupů AD převodníku. Toto zapojení jsem řešil s pomocí konstrukčního článku Konstrukce Web serveru na severu pandatron.cz

 Pro demonstraci této realizace je výrobek jako jeden funkční celek, ovládaný webovým rozhranním.

 Zařízení skýtá nesčetné možnosti přestavby, vše je plně modifikovatelné, jak pomocí vnitřních obvodů usazených do jednotlivých modulů, tak přizpůsobení firmware a vstupního rozhraní realizovaného pomocí LAN modulu NanoSocketLAN vyráběného firmou Connect one. Ovládá pomocí AT příkazů přes UART rozhraní jednočipový mikropočítač ATmega 32. Pomocí něj jsou realizovány a ovládány vstupy a výstupy, které slouží k řízení jednotlivých modulů a jejich spínání. Jedná se o jakýsi prostředník mezi digitálním prostředím a okolním reálným světem, dokáže webovou informaci vypnuto/zapnuto převést do hardwarové podoby sepnutí/vypnutí jednotlivého výstupu.

 Zapojení je usazeno do boxu, který je sám o sobě pro demonstraci funkce konstruován jako světelný RGB LED efekt (viz. Fotodokumentace). Celkovému zevnějšku je kladen důraz na good looking provedení pro umístění zejména v interiéru.

## **2. POPIS ELEKTRONICKÉ A MECHANICKÉ KONSTRUKCE**

#### **2.1. NÁVRH ZAPOJENÍ**

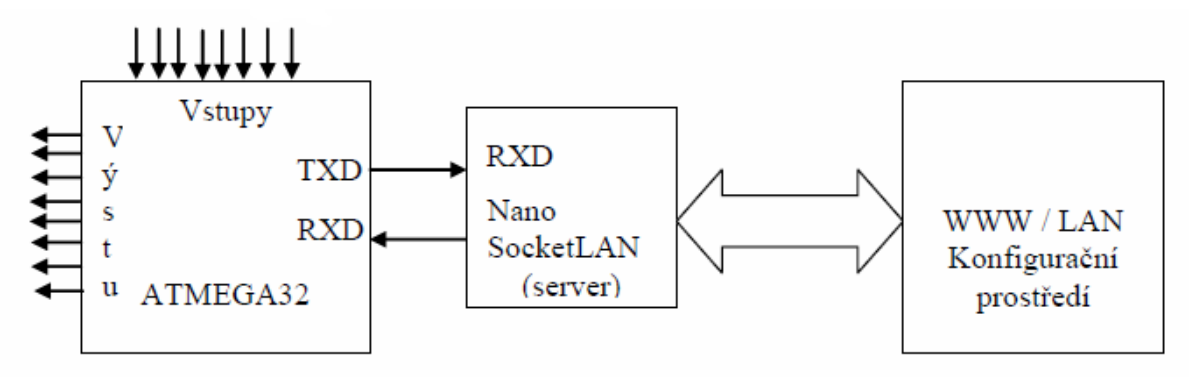

**Obrázek 1**: Hrubé schéma zapojení a funkce

#### **2.2. POPIS FUNKCE**

 Zařízení se připojí do sítě LAN pod statickou IP adresou 10.0.0.139. Zde je přístupný ovládací web server, ten ovládá pomocí klasických AT příkazů výstupy mikropočítače Atmega32, odesíláním html formulářu *<form action="?" method="post">,* jestliže se hodnota (value) *<input name="out0" value=" ">* ~out0~ po odeslání (submit) bude rovnat "checked", sepne výstup0 (tj. X2-1). (Více v prog. manuálu, nebo aplikační poznámky viz.[1] ) Dále jsou zde zobrazovány hodnoty A/D převodníků na vstupech.

 [2]"Následná funkce program v hostujícím mikropočítači je taková, že v pravidelných intervalech časovače TMR1 (tedy zhruba po 150ms) volá funkci server\_time\_refresh (void), která postupně krok za krokem (v 16 krocích) snímá vždy jeden vybraný pin a odesílá modulu jeho aktuální hodnotu (platí pro vstupní digitální i analogové piny). V případě výstupních pinů pouze vysílá do modulu dotaz na stav příslušných proměnných. Jeho odpovědi jsou následně vyhodnocovány a zpracovávány ve funkci server decode(void), volané z hlavní smyčky vždy po načtení jednoho řádku (po znak 0x0A) z modulu."

 Níže je uvedená ukázka konfiguračního prostředí a generátor sekvencí, kterou jsem realizoval pomocí javascriptu, grafického programu a definování odkazových map na straně uživatelského we

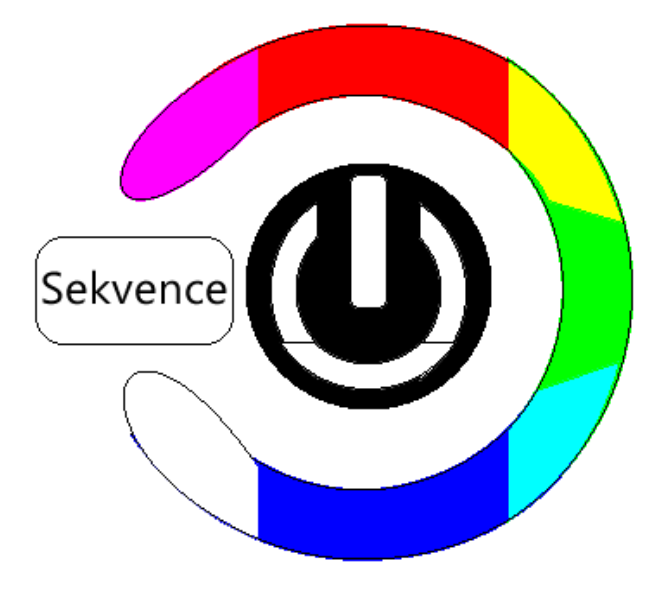

**Obrázek 2**: Webové konfigurační prostředí

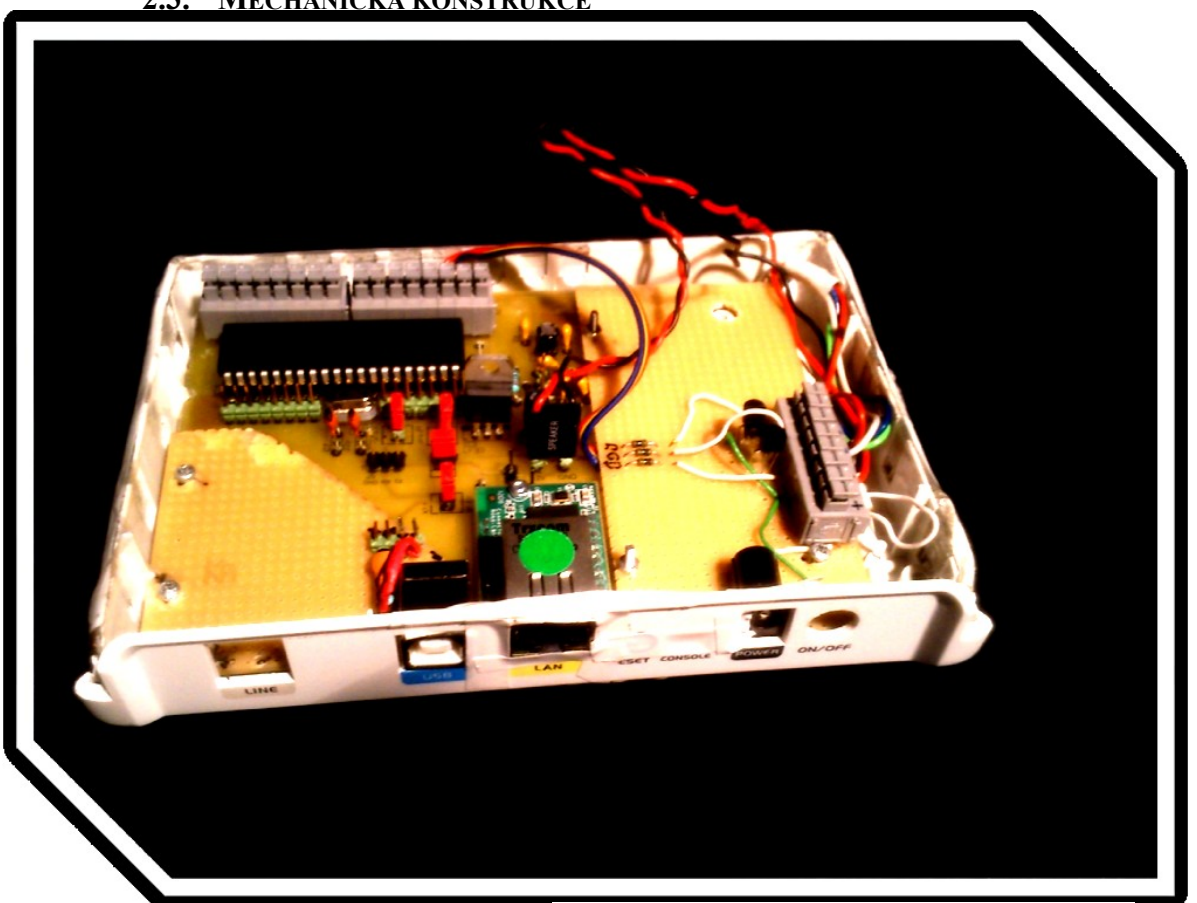

## **2.3. MECHANICKÁ KONSTRUKCE**

**Obrázek 3**: Vnitřní uspořádání

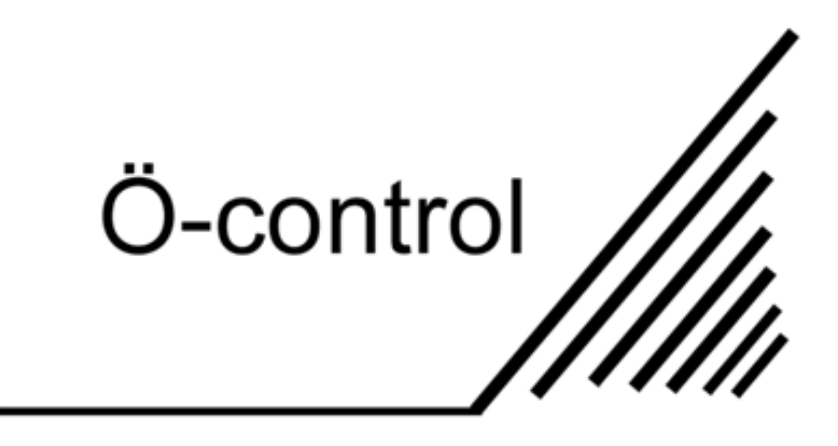

**Obrázek 4**: Logo samotného projektu

## **3. ZÁVĚR**

Na závěr bych chtěl shrnout dosavadní stav projektu a další možné úpravy, vylepšení a konstrukce, které by mohly následovat.

 Nyní se zařízení nachází v základní fázi. Je již plně oživeno a plní základní funkce, popsané výše. Komunikace mezi LAN a hostujícím mikropočítačem je funkční. Přibudou zde funkce spouštění předem naprogramovaných sekvencí, to je reakce jednotlivých výstupů na hodnoty vstupů tím se nabízí možnost nastavování ve webovém konfiguračním prostředí. Dále funkce převodu RGB kódu na pulzní šířkovou modulaci svitu LED pásku. To umožní nastavit svit zařízení na jakoukoliv barvu, pomocí generátoru barev například na webové stránce. Další přizpůsobení jsou pouze softwarovou záležitostí, jako jsou zobrazení teploty nebo nastavení hystereze apod.

 Na úplný závěr jsem se chvíli věnoval samotnému vzhledu výrobku, neboť zcela bílá krabička působila zlehka fádním dojmem. Navrhl jsem tedy logo a tak dal projektů jméno, které výrobek nosí na své čelní straně, stejně jako jeho kartonová krabice, do které bývá během přepravy zabalen.

## **REFERENCE**

[1] Dodavatel modulů Connectone pro ČR

- <http://www.spezial.cz/connectone/>

- [2] Konstrukce Web serveru s moduly Connect One
- **–** [Http://pandatron.cz/?706&konstrukce\\_web\\_serveru\\_s\\_moduly\\_connect\\_one](http://pandatron.cz/?706&konstrukce_web_serveru_s_moduly_connect_one)

[3] Výrobce modulů Connectone

- <http://www.connectone.com/>

[4] Článek, který inspiroval – "Zkuste si pohrát s Kauko, kavárnou ovládanou přes internet" - [http://www.zive.cz/bleskovky/zkuste-si-pohrat-s-kauko-kavarnou-ovladanou-pres](http://www.zive.cz/bleskovky/zkuste-si-pohrat-s-kauko-kavarnou-ovladanou-pres-internet/sc-4-a-162480/default.aspx)[internet/sc-4-a-162480/default.aspx](http://www.zive.cz/bleskovky/zkuste-si-pohrat-s-kauko-kavarnou-ovladanou-pres-internet/sc-4-a-162480/default.aspx)